# フォローマティック特典 ツイッター 攻略

# botの作り方

#### twittbotを使ったら簡単に作れる!

http://twittbot.net/

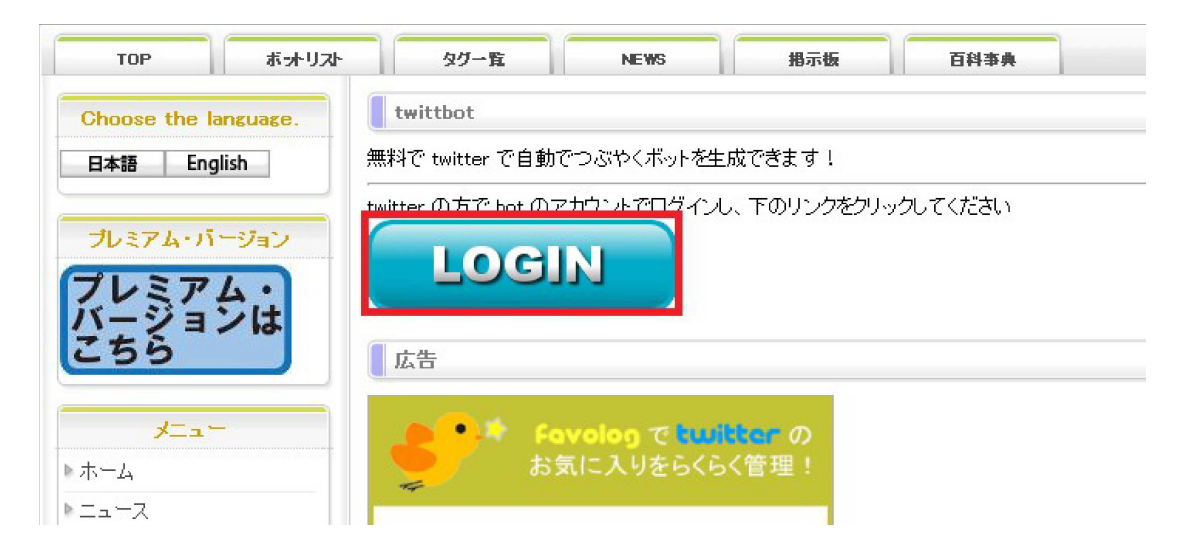

## 文字を入力し認証します

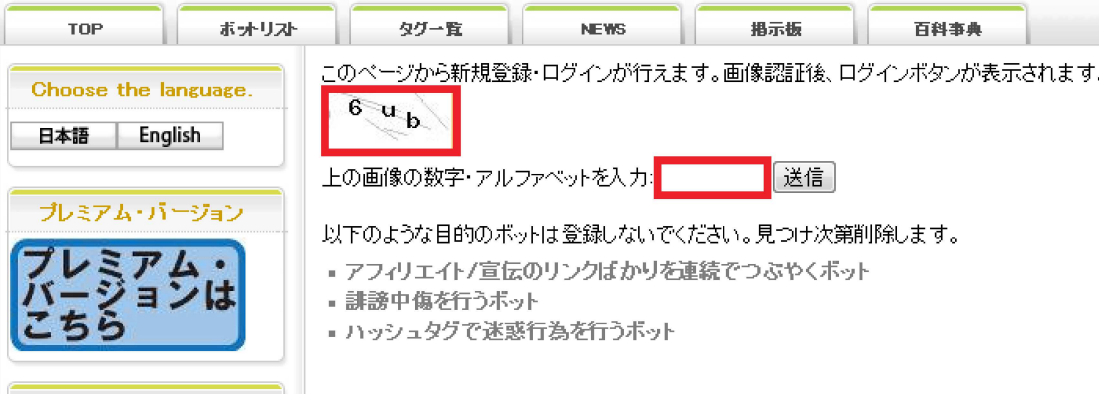

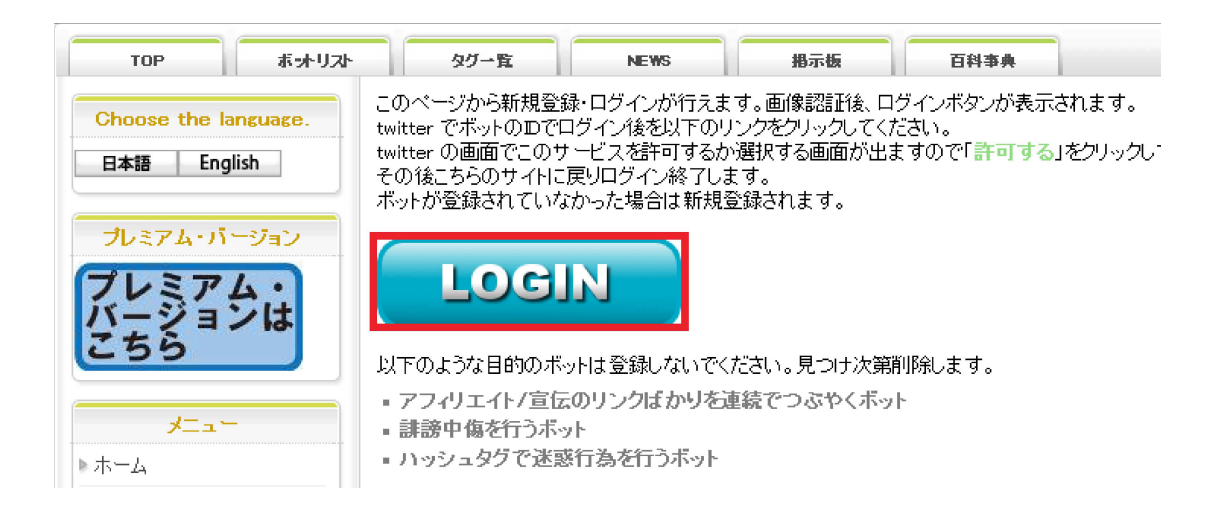

## ログイン+アプリ認証

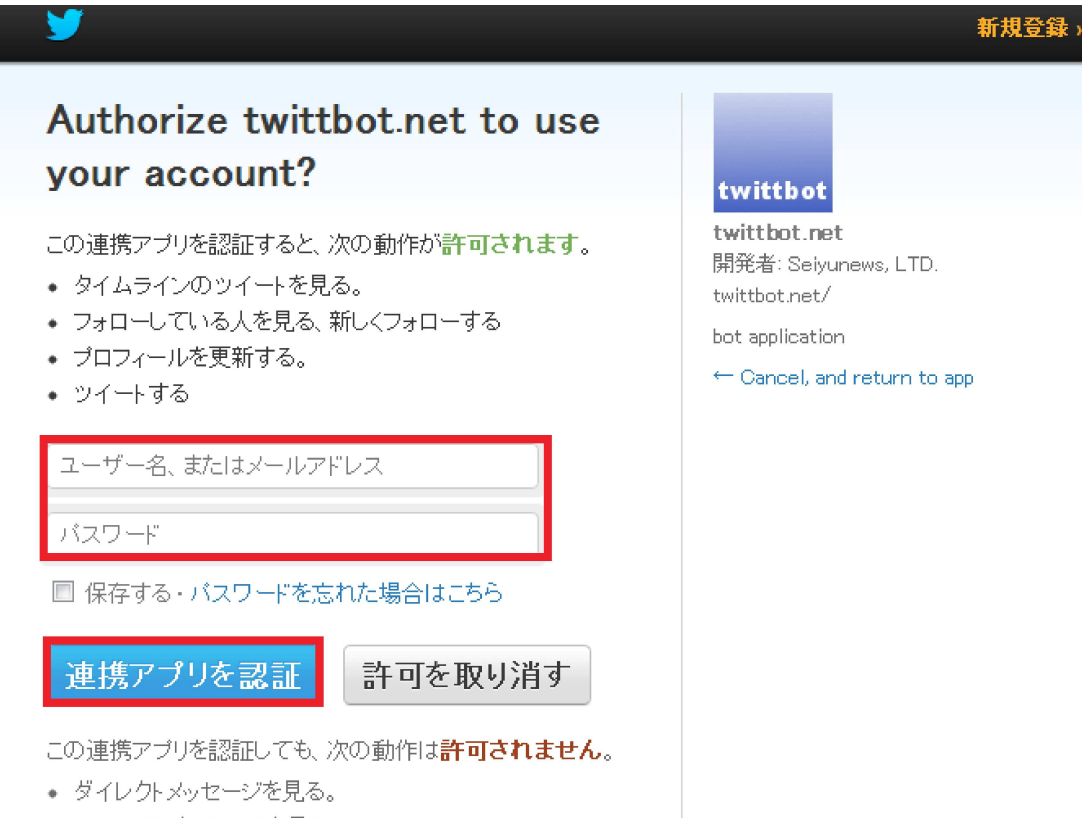

+ Twitterのバスワードを見る。

#### <2>つぶやき登録

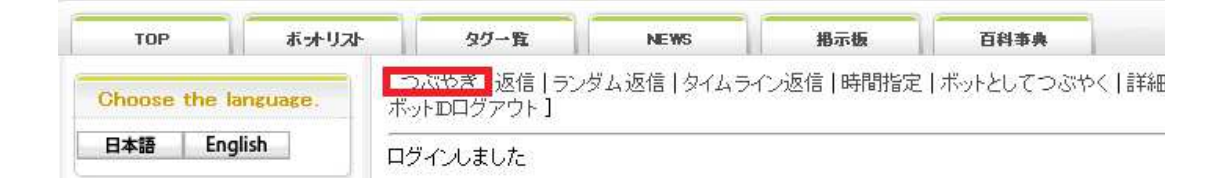

#### 何個も登録するときは複数行入力で登録

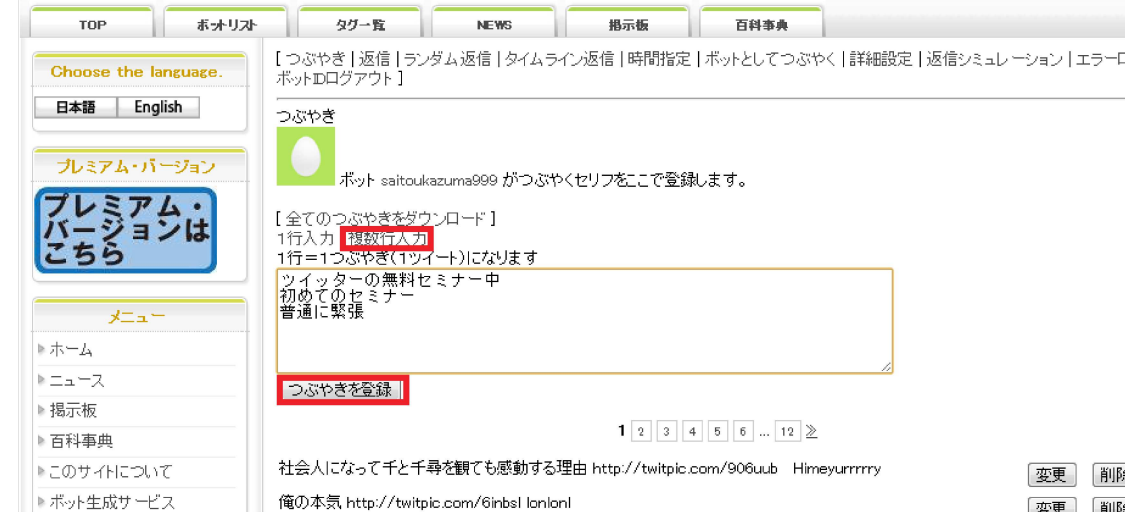

登録完了

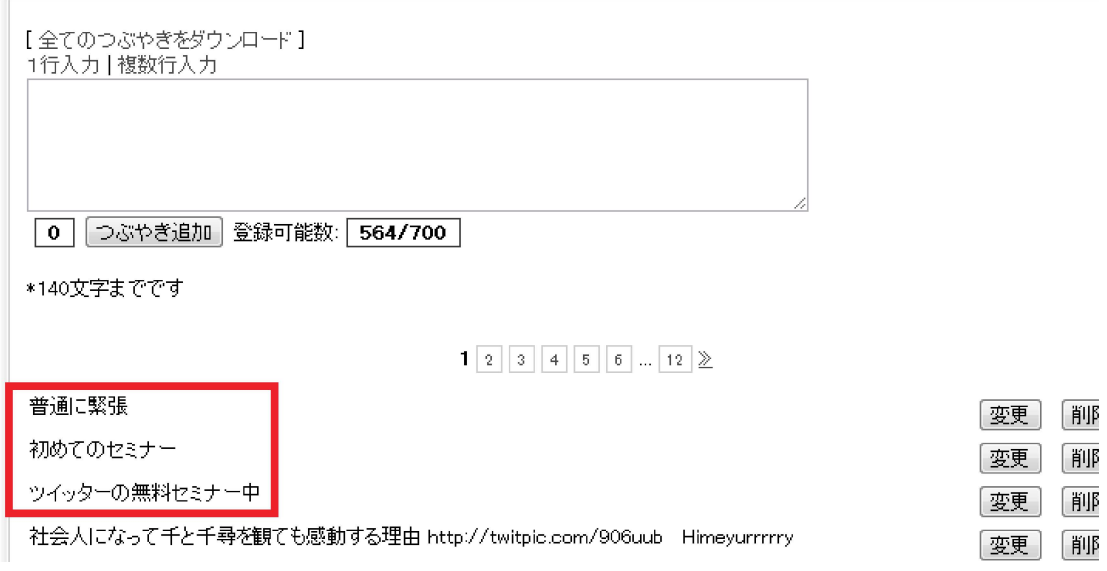

## <3>詳細設定

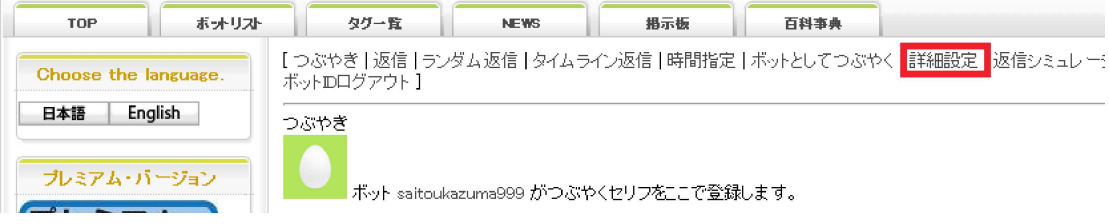

#### botを隠したいないなら0時〜7時の間つぶやき停⽌

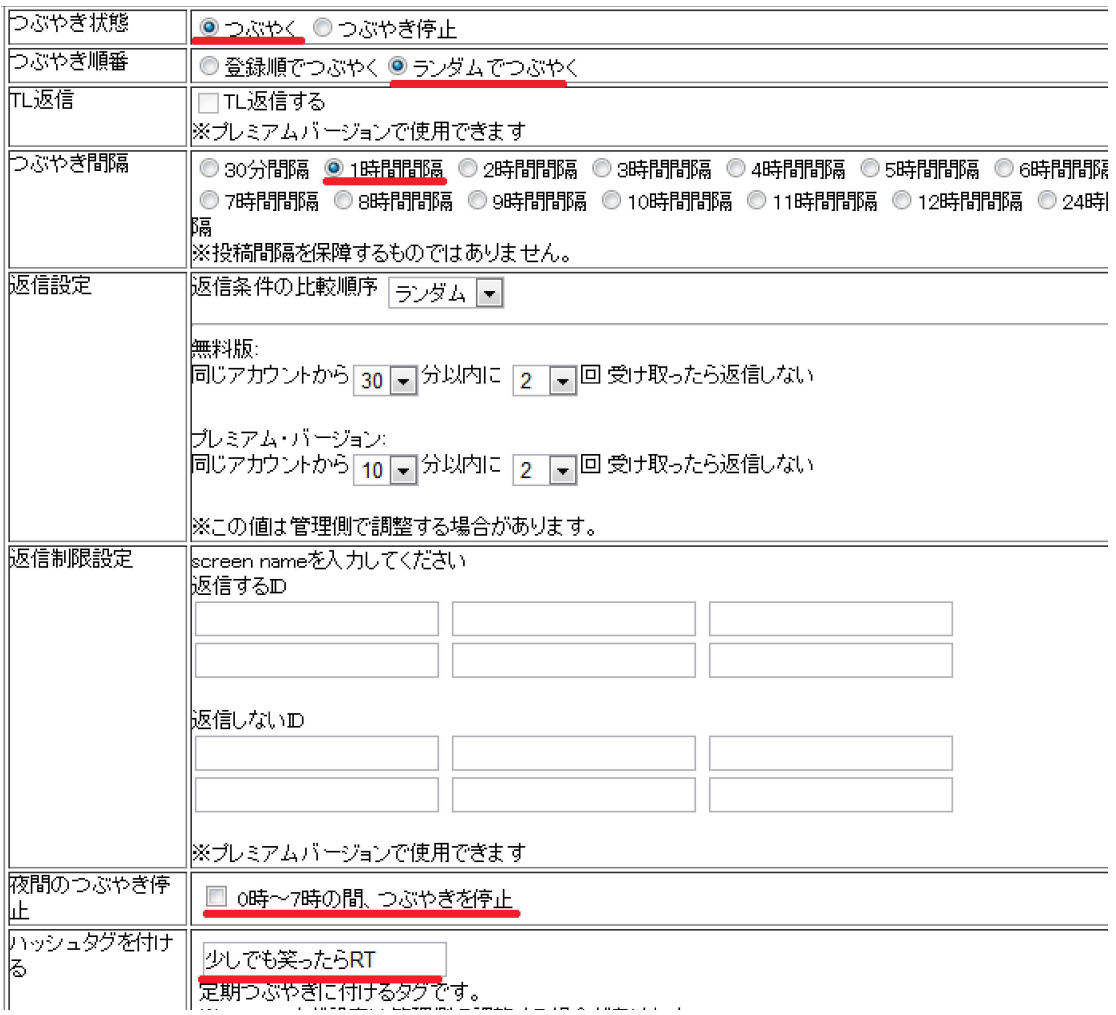

## これで終了!!